2024/05/20 20:21

## Send CVs

## refers to:

vacancies form  $\rightarrow$  short list tab

If the candidate wants to be considered for a vacancy, then you may wish to send their CV to the client:

- If the vacancy is not already open, expand it from **Vacancies** Tab.
- Select the **Short List** tab.
- Select the candidate, and click on the **Send CVs** button.
- Complete the Contact Event details. This changes the state to "CVs Sent to Client".

Back to Online Users Guide Back to Temp Desk

From: https://iqxusers.co.uk/iqxhelp/ - **iqx** 

Permanent link: https://iqxusers.co.uk/iqxhelp/doku.php?id=ug6-16

Last update: 2017/12/01 16:35

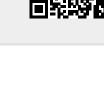

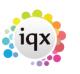

1/1